# SIAFI Sistema Integrado de<br>do Governo Federal

## **Manual do Usuário**

**Realizar OB Compromisso Transferido**

Data e hora de geração: 03/07/2024 14:26

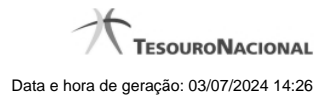

**1 - Realizar OB Compromisso Transferido 3**

### **1 - Realizar OB Compromisso Transferido**

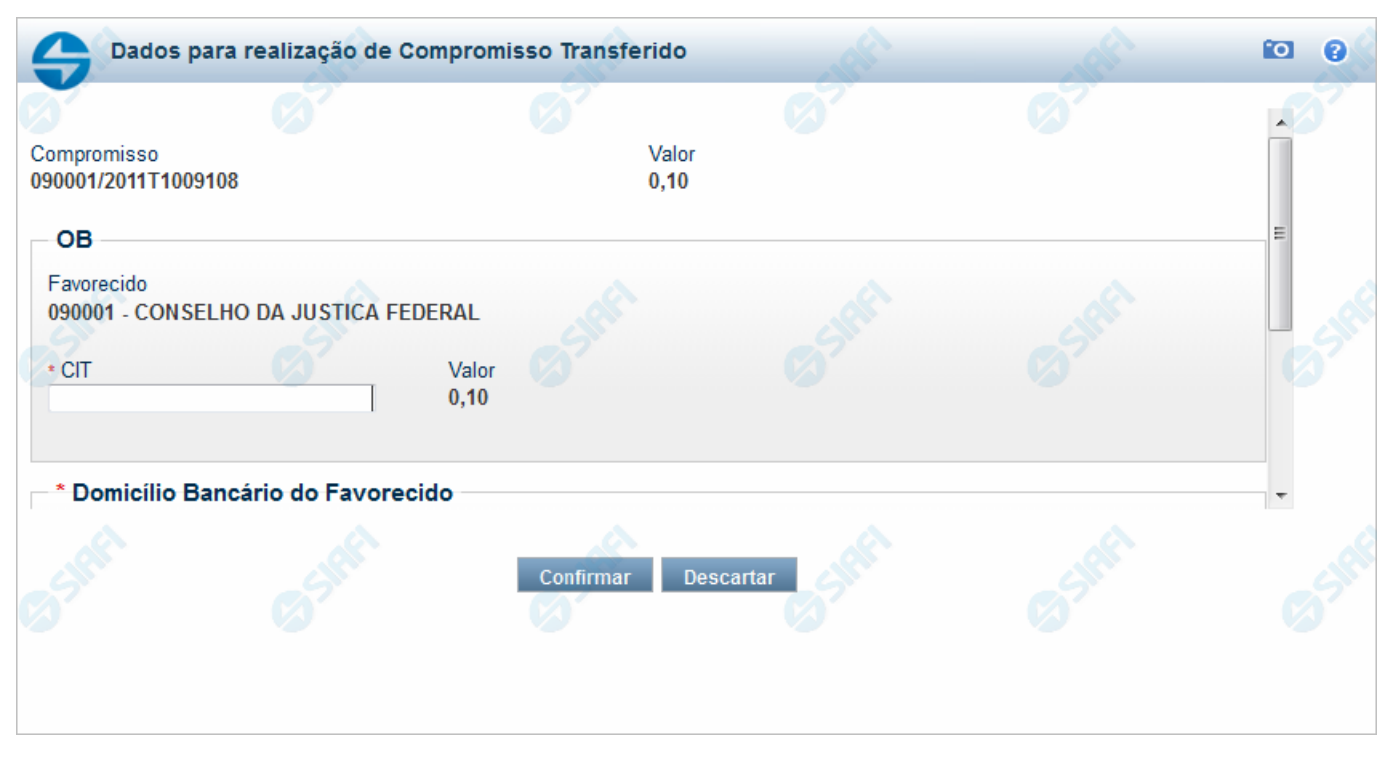

#### **Realizar OB Compromisso Transferido**

Quando você solicita a realização de um compromisso transferido e que realiza por OB (Ordem Bancária), o sistema apresenta esse formulário para que você informe o domicílio bancário do favorecido e da UG pagadora.

#### **Campos**

**Compromisso** - Identificação do compromisso, composta pelo código da UG emitente do Documento Hábil e pelo código do documento que originou o compromisso.

**Valor** - Valor monetário do compromisso transferido.

**OB** - Bloco constituído pelos campos descritos a seguir.

**Favorecido** - Código e nome do favorecido do Pré-doc OB que compõe o compromisso transferido.

**CIT** - Informe o CIT (Código Identificador de Transferência), com 25 posições alfanuméricas, do Pré-doc OB que compõe o compromisso transferido.

**Valor** - Valor monetário do Pré-doc OB que compõe o compromisso transferido.

**Domicílio Bancário do Favorecido** - Bloco constituído dos campos "Banco", "Agência" e "Conta Corrente", descritos a seguir.

**Banco** - Informe o código do banco do Favorecido, com três posições numéricas.

**Agência** - Informe o código da agência do Favorecido, com quatro posições numéricas.

**Conta Corrente** - Informe o código da conta corrente do Favorecido, com dez posições alfanuméricas.

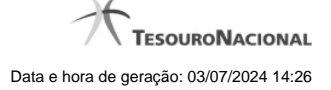

**Domicílio Bancário da UG Pagadora** - Bloco constituído dos campos "Banco", "Agência" e "Conta Corrente" , descritos a seguir.

**Banco** - Informe o código do banco da UG pagadora, com três posições numéricas.

**Agência** - Informe o código da agência da UG pagadora, com quatro posições numéricas.

**Conta Corrente** - Informe o código da conta corrente da UG pagadora, com dez posições alfanuméricas.

#### **Botões**

**Confirmar** - Clique nesse botão, para dar prosseguimento à realização solicitada.

**Descartar** - Clique nesse botão, para desistir da realização desse compromisso.

#### **Próximas Telas**

[Resumo de Execução](http://manualsiafi.tesouro.gov.br/contas-a-pagar-e-a-receber/compromissos/gerenciar-compromissos/p-realizar-parcialmente/informar-nova-data-limite/informar-valor-parcial-por-vinculacao-realizar-com-ob/informar-valor-parcial-por-mais-vinculacoes-realizar-com-ob/informar-domicilio-bancario-ob/resumo-de-execucao)